#### **BRIFIELD® BR1 BODY CAMERA USER MANUAL**

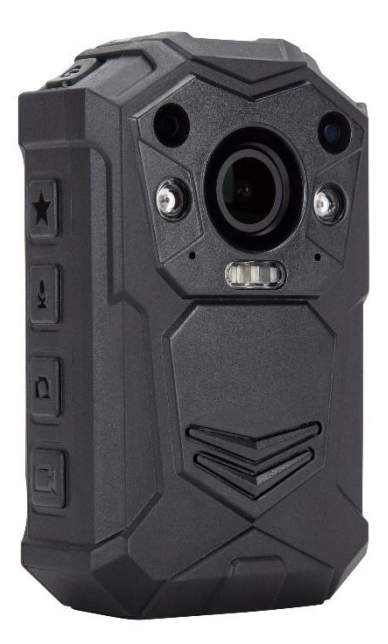

#### **Customer Service Email info@brifield.co.uk**

#### **CONTENTS**

#### **Page 1:** BR1 Diagram

**Page 2 / 3 / 4:** BR1 Diagram explanation.

**Page 5:** Screen functions / Menu functions

**Page 6 / 7 / 8 / 9:** Menu functions

**Page 9 / 10 / 11 / 12:** Important information

**Page 12:** Product box contents / Customer service

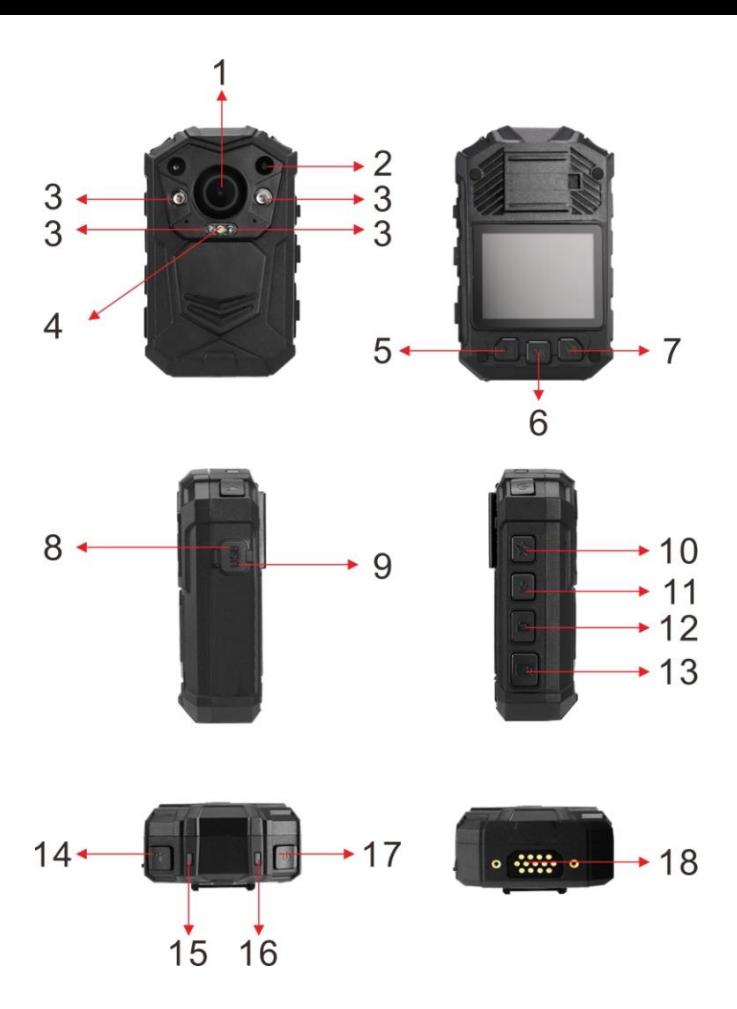

# **BR1 DIAGRAM EXPLANATION**

**1. Lens:** Capture Video and images. The lens is also what triggers the motion detection.

**2. Sensor:** Detects low and high light levels, this is what triggers the automatic IR night vision.

**3. Infrared night vision lights:** Gives a white vision that helps in very low light areas, or nighttime.

**4. White LED light:** Helps in low light areas.

**5. Left button: A.** In idle mode, press to access the playback mode. **B.** When recording a video, hold this button to zoom the picture out. **C.** In playback mode, press to rewind the video. **D.** In menu mode, press to scroll up.

**6. Middle button: A.** In menu mode, press to select. **B.** In playback mode, press to pause/resume video or audio playback.

**7. Right button: A.** In idle mode, press to enter menu mode. **B.** In menu mode, press to scroll down. **C.** In playback mode, press to fast forward the

video. **D.** In playback mode, hold to zoom in the image.

**8. USB port:** Connect the BR1 USB cable to your computer, from there you can transfer your recorded video and audio files, and pictures to the computer.

**9. Reset button:** Used to reset the device.

**10. Important file button:** When recording a video or an audio recording, press this button once. This will then add a STAR icon on the video or audio file in playback mode. This will also add a S letter at the end of the file name on your computer. This helps to easily identify the more important video and audio files.

**11. Audio record button: A.** In idle mode, press to start an audio recording. **B.** When recording a video, press to mute/unmute the microphone. **C.** In idle mode, hold for 2 seconds to switch between 720p and 1080p video resolutions.

**12. Picture button: A.** In idle mode, press to take a picture. **B.** In idle mode, hold for 2 seconds to turn on flashing white LED light. **C.** While recording a video, press to take a picture.

**13. Video record button: A.** In idle mode, press once to start a video recording. **B.** When the device is switched off, hold for 3 seconds to power on the device, and start a video recording immediately.

**14. IR Light / White LED light button: A.** In both idle mode and while video recording, press to turn on/off the IR night vision lights. **B.** In both idle mode and while recording a video, hold for 2 seconds to turn on/off the white LED light.

**15. Left LED light: A.** Flat **GREEN** when idle. **B**. Flashing **RED** when recording a video. **C.** Temporary flat **RED** when a picture is taken in idle mode. **D.** Flashing **AMBER** light when recording an audio recording. **E.** Flat **RED** when pre-record is turned on.

**16. Right LED light: A.** Flat **RED** when charging. **B.** Flat **GREEN** when fully charged.

**17. Power button: A.** Hold for 3 seconds to switch the device on/off. **B.** In the menu, press to exit the menu. **C.** Press to turn the LCD screen on/off.

**18. Dock charging:** Used to charge the BR1 body camera via the dock charging unit.

### **SCREEN FUNCTIONS**

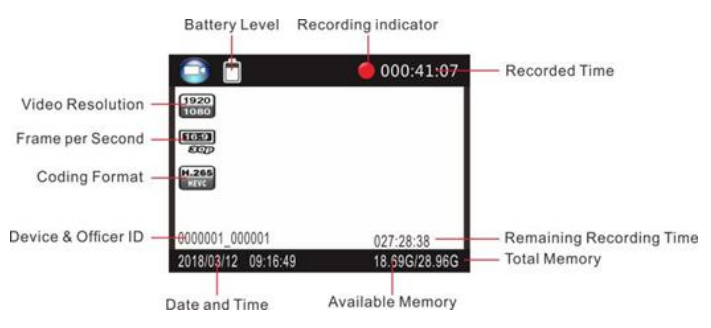

### **MENU FUNCTIONS**

Use left button number 5 to go up. Right button number 7 to go down. Middle button number 6 to select. Button number 17 to go back, also known as the top right power button.

**Video Resolutions -** Change the video resolutions.

**Picture Megapixel -** Change the Megapixel of the camera.

**Burst:** for example, if you select 5 bursts, then when you take a picture, 5 pictures will be taken one after the other.

**Self-timer:** This gives you a countdown, when the countdown reaches 0 then a picture will be taken. **Quality:** The quality of the video recordings.

**Pre-record:** This feature will pre-record a short clip before you press the record button, it will then integrate itself into the main recording. The prerecord clip length with each resolution - 1440p = 22 Seconds. 1296p = 30 Seconds. 1080p = 30 Seconds. 720p = 30 Seconds. 480p = 30 Seconds.

**Post record:** The amount of time the device waits until it stops the video recording.

**Auto record:** When activated, it will automatically start a video recording when the device is turned on.

**Loop recording:** When the memory card becomes full, the loop feature will automatically override the earliest recording then continue to record over the following recorded videos.

**Split time:** This is how long you want the video clips to be.

**Slide show:** This allows a slideshow within the internal picture playback mode. Changes picture every 5 seconds.

**Infrared:** Manual Mode lets you turn the IR on and off yourself manually, and auto mode activates the IR automatically when the view in front of the lens is dark and deactivates when the view is light.

**Motion Detection:** Turn on/off. You will know the motion detection is activated because there will now be a face icon on the LCD screen. Once the motion detection is turned on from within the menu, press the record button. Now any motion in front of the lens will trigger the device to start a video recording. The device will continue to record, but when there is no longer any motion in front of the lens, there is a 10 second countdown. After the 10 seconds, the video will stop recording.

**Record warning:** When turned on, the device says ''Recording start'' and ''Recording stop''. When deactivated, no sound will happen.

**Global positioning:** Turn the GPS on/off.

**Time zone:** Select your time zone.

**Language:** Select your language.

**Screen saver:** The amount of time the screen will stay on until the LCD screen turns off.

**LCD Brightness:** Option of Low/Medium/High.

**Auto Power off:** The amount of time the device will remain idle before powering off.

**LED light:** Option to turn the 2 LED lights permanently off.

**White LED:** Turn off the white LED light.

**Key tone:** Turn the key tone on/off.

**Volume:** Change the volume of camera speaker. This affects the loudness of video playback, audio playback, the key tone, record warning, and any other sounds played by camera. This doesn't affect the volume of the recorded video or audio files themselves.

**Coding Format:** Select whether you would like to use H.264 or H.265 coding.

**Time and date:** Adjust the time and date.

**ID Setting:** Change the user ID. Use the left and right keys to change the letter or number and use the middle key to select and move onto the next character.

**Password:** Turn the password on/off. **Change password:** Use the left and right buttons to change character and use the middle button to select and move onto the next character.

**Default setting:** This will reset the internal settings back to the default settings.

**Version of the device:** The version of the current device.

# **IMPORTANT INFORMATION**

**Memory Card (MAC users only):** The only way to completely delete your recorded files and free up your memory from your BR1 body camera, is to empty your trash bin on your MAC. If you do not do this, then eventually the memory card will become full, and when it's full you won't be able to record any new footage.

**The clips and attachment studs rotate 360 degrees:** The crocodile clip, epaulette clip, chest harness and shoulder harness attachment studs, and the KlickFast stud ALL turn 360 degrees. Slot the stud or clip into the back of the BR3 then turn the clip or stud to a vertical position. Or you can slot the clips and studs into the back of the body camera, then attach the body camera to the chest or shoulder harness or KlickFast dock, then turn the body camera itself vertically.

**How to unlock the KlickFast stud from the dock:** To make it easier, firstly remove the BR1 body camera from the stud piece, then turn the stud piece itself 180 degrees (Upside down) then pull the piece out. Please do not be afraid to use some

force while turning the stud piece; the stud piece is a sturdy attachment.

**Transfer files to PC:** Plug the USB lead into the computer. Enter the password. Find the drive file on the computer. Once you are in the file, click into the DCIM file. From there you can access all the recorded files. Drag the files from the DCIM files to your computer.

**Change password:** Access the change password within the menu, enter your old password (Left key to go up, and right key to go down, middle key to select and move on to the next one. The default password is 000000) Now enter the new password. Then enter your new password again to confirm it.

**Change user ID:** Select ID setting from the menu. Use left key to go up, use right key to go down, use middle key to select and move on to the next character.

**Reset device:** To reset the device, use a small needle to jab the reset button. The reset button is located next to the USB port.

**Playback recorded files on the device:** Press the left button, button 5. Then enter your password. Press the left button to go left, right button to go right, middle button to select. Press the star button, button 10 to change between file types.

**Computer playback app:** There are many different video playback apps online. You will need to download one to playback the video and audio files from this device. Or your computer might already have one pre-installed.

**Delete files:** You can only delete the recorded files from a computer. This is to stop people from getting rid of the evidence straight from the device itself. To delete the files from your computer, right click, then delete them.

**H.264 and H.265 video coding:** H.265 coding uses far less memory and has better video compression than H.264. But it uses slightly more battery power than H.264. If you want more information on H.265 there are many articles online, alternatively email us at info@brifield.co.uk

**GPS:** To activate the GPS, turn it on from within the menu. You can only connect to the GPS outside, not inside. Once the GPS is turned on, and your stood outside, it will take a couple minutes to connect. Once the GPS has connected, the coordinates will be live, then you can start recording your video. The coordinates will then screen stamp on that video.

**128GB Memory card:** There is a 128GB memory card built into this device, you cannot remove this card. Please be aware that the internal settings do take up some memory space, so if you see that the memory card is not quite 128GB then do not worry. this is normal.

**Product warranty:** We offer a 12-month warranty on the Brifield BR1 body camera. This warranty covers faults that was caused by the manufacturer. If the fault was caused by the buyer, then the warranty will be void.

**BR1 USB Lead:** Please only use the USB lead provided in the product box. Using other USB leads might cause damage to the BR1 body camera.

**IP65 Water rating:** Please note that the BR1 body camera is not fully waterproof. Do not submerge it into water. IP65 is the rating of the BR1 body camera, this is resistant to weather and dust. Rain will not damage the BR1.

### **PRODUCT BOX CONTENTS**

**1 X BR1 BODY CAMERA 1 X USER MANUAL 1 X USB LEAD 1 X UK 3 PIN PLUG 1 X EPAULETTE CLIP 1 X CROCODILE CLIP 1 X CHARGING DOCK 1 X CHEST HARNESS 1 X SHOULDER HARNESS 1 X KLICKFAST STUD 1 X KLICKFAST DOCK**

# **CUSTOMER SERVICE**

If you have any questions at all then please feel free to email us.

We guarantee a reply to your email within 12 hours.

We will do our absolute best to help you with all your questions and any technical problems.

**Email address: info@brifield.co.uk**

#### **BRIFIELD® BR1 BODY CAMERA USER MANUAL**

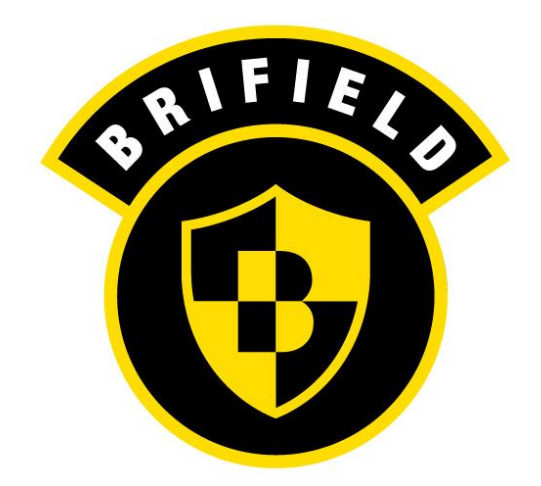

#### **Customer Service Email info@brifield.co.uk**